# **GXEWC\$ - Enable/Disable GX Web Content**

The GX thin-client includes an algorithm to decide if a field is displayed with a clickable hyperlink (e.g. a text string of the format "www.global3000.co.uk" will be displayed with a clickable hyperlink). The GXEWC\$ routine allows the GX algorithm to be overridden to either force or suppress a hyperlink on a displayed field.

# **1. Invocation**

To enable or display GX Web Content code:

CALL GXEWC\$ USING *mode*

where mode is a PIC 9(4) COMP, or literal set to either:

- 0 Disable web content on the next field displayed
- 1 Enable web content on the next field displayed

All other values are invalid and will product unpredictable results.

## **2. STOP Codes and Exception Conditions**

The following STOP codes may be generated by GXEWC\$:

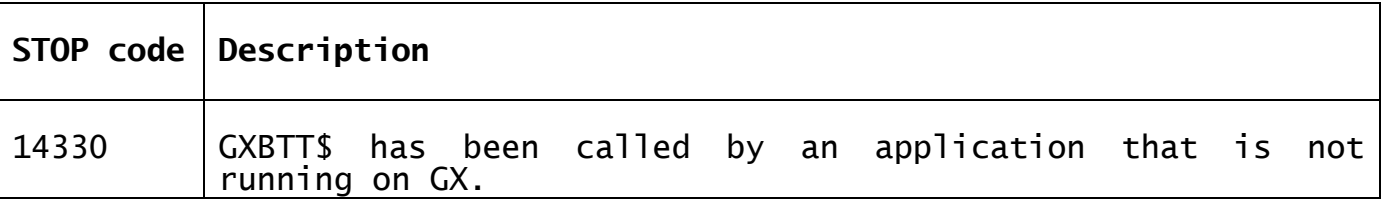

No exception conditions are returned by GXEWC\$.

## **3. Programming Notes**

GXEWC\$ is only available when running on GX. Any attempt to use GXEWC\$ on a non-GX terminal will result in a STOP code. GXEWC\$ is only available with GSM SP-38, or later.

GXEWC\$ only affects the **next** field displayed by GX.

# **4. Examples**

[EXAMPLE REQUIRED]

### **5. Copy-Books** None.

#### **6. See Also** None.